# The -biplot- command and software development at StataCorp.

### Magdalena Luniak

#### June 26, 2009

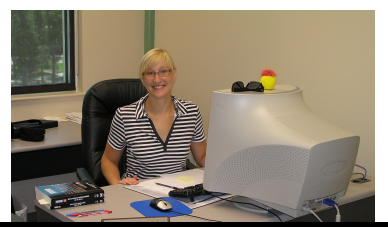

<span id="page-0-0"></span>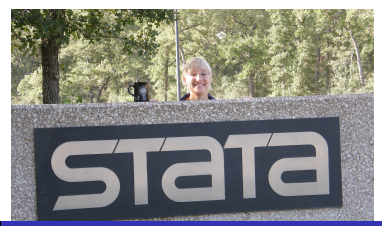

Magdalena Luniak [The -biplot- command and software development at StataCorp.](#page-33-0)

### **1** [Introduction to biplots](#page-2-0)

- **•** [Properties](#page-3-0)
- [Mathematical Background](#page-6-0)

## 2 [Biplots in Stata](#page-7-0)

- **•** [Biplot now](#page-8-0)
- <span id="page-1-0"></span>• [Forthcomming biplot](#page-11-0)

## 3 [Software development by StataCorp](#page-14-0)

<span id="page-2-0"></span>[Properties](#page-3-0) [Mathematical Background](#page-6-0)

# **Outline**

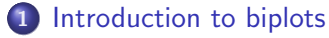

- **•** [Properties](#page-3-0)
- [Mathematical Background](#page-6-0)

### **[Biplots in Stata](#page-7-0)**

- [Biplot now](#page-8-0)
- [Forthcomming biplot](#page-11-0)
- 3 [Software development by StataCorp](#page-14-0)

**[Properties](#page-3-0)** [Mathematical Background](#page-6-0)

# Biplot's properties

- multivariate analysis feature
- graphical two-dimensional representation of dataset:
	- **a** arrows: variables
	-

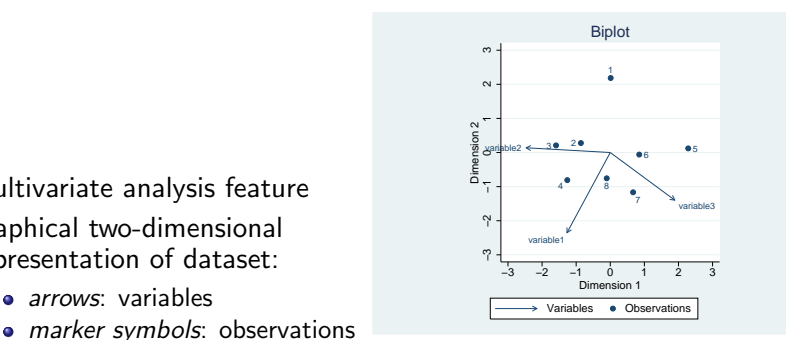

Biplot of 8 observations and 3 variables

```
Explained variance by component 1 0.6236<br>Explained variance by component 2 0.2761
Explained variance by component 2Total explained variance 0.8997
```
**[Properties](#page-3-0)** 

[Mathematical Background](#page-6-0)

# Biplot's properties

Helpfull in understanding the relationship between variables and observations separately and jointly:

- **o** the distance between observations is approximately preserved
- the cosine of the angle between arrows approximates the correlation between variables
- **•** relation of observations to variables

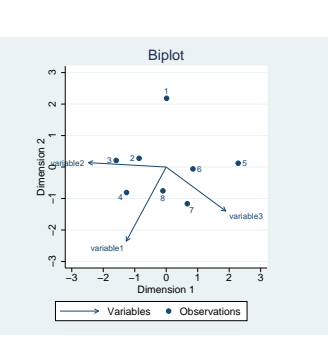

**[Properties](#page-3-0)** [Mathematical Background](#page-6-0)

## Example: students

#### Students' scores in mathematics, literature, and sports (1-10)

. list

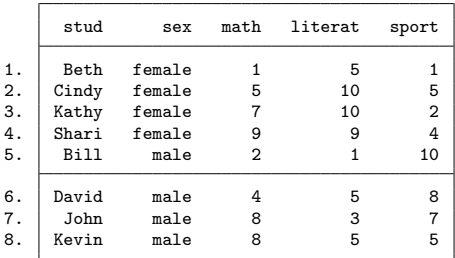

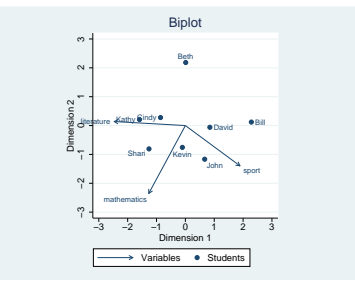

**[Properties](#page-3-0)** [Mathematical Background](#page-6-0)

# Methods and formulas

- **O** Singular value decomposition of the centered data matrix  $X$ :  $X = U_{\text{obs}} \times L \times V'_{\text{var}}$  $X = U_{obs} \times L^{\alpha} \times L^{1-\alpha} \times V_{\mathsf{var}}'$  for  $\alpha \in [0,1]$
- **2** Coordinates for Observations and variables:

$$
X = G \times H'
$$
  
\n
$$
G = U_{obs} \times L^{\alpha}
$$
  
\n
$$
H' = L^{1-\alpha} \times V'_{var}
$$

**3** Coefficient  $\alpha$ :

- columns preserving biplot for  $\alpha = 0$
- rows preserving biplot for  $\alpha = 1$
- <span id="page-6-0"></span> $\bullet\,$  symmetric biplot for  $\alpha=0.5$

<span id="page-7-0"></span>[Biplot now](#page-8-0) [Forthcomming biplot](#page-11-0)

# **Outline**

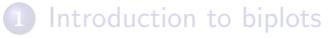

- **•** [Properties](#page-3-0)
- [Mathematical Background](#page-6-0)

### 2 [Biplots in Stata](#page-7-0)

- **•** [Biplot now](#page-8-0)
- [Forthcomming biplot](#page-11-0)

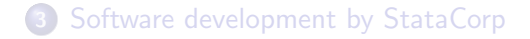

<span id="page-8-0"></span>[Biplot now](#page-8-0) [Forthcomming biplot](#page-11-0)

#### Biplot's syntax

<code>biplot</code> var $\mathsf{list}[$  if  $]$   $[$  in  $]$   $[$  , <code>options</code>  $]$ 

[Biplot now](#page-8-0) [Forthcomming biplot](#page-11-0)

#### Example of options:

- rowopts() affects rendition of observations
- . biplot math literat sport,

rowopts(mlabel(stud) name(Students) msymbol(T) mcolor(red))

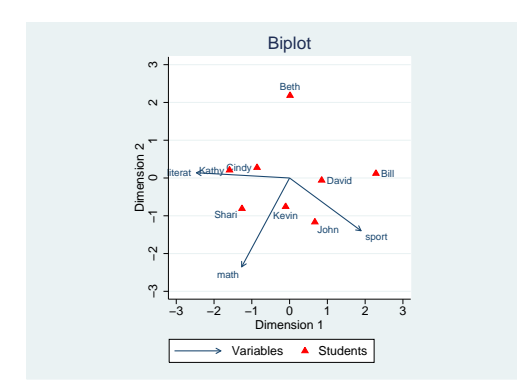

[Biplot now](#page-8-0) [Forthcomming biplot](#page-11-0)

#### Example of options:

- o dim() affects dimensions
- table displays table showing biplot coordinates
- . biplot math literat sport, table dim(2 3)

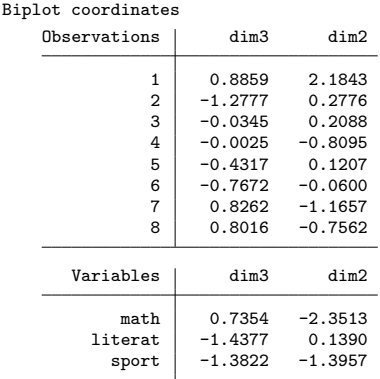

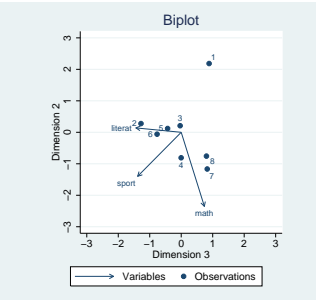

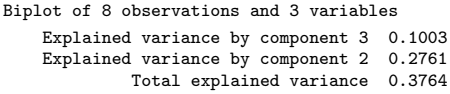

<span id="page-11-0"></span>[Biplot now](#page-8-0) [Forthcomming biplot](#page-11-0)

# What will be new in biplot?

- No limits for number of observations: matrix computations implemented in Mata
- New options:
	- rowover() and row#opts()
	- rowlabel
	- $\bullet$  generate()

```
Rows
                               affect rendition of rows (observations)
 rowopts (row options)
 row#opts(row options)
                               affect rendition of rows (observations) in
                                  the #th qroup of varlist defined in
                                  rowover (i); available only with rowover ()
 rowlabel (varname)
                               specify label variable for rows
                                  (observations)
                                suppress row points; may not be combined
  norow
                                  with rowover ()
 qenerate(newvar x newvar y)store biplot coordinates for observations
                                  in variables newvar x and newvar y
```
[Biplot now](#page-8-0) [Forthcomming biplot](#page-11-0)

# Example

. biplot math literat sport, rowover(sex) norowlabel row1opts(msymbol(X) mcolor(red)) row2opts(msymbol(T) mcolor(green)) generate(coord1 coord2)

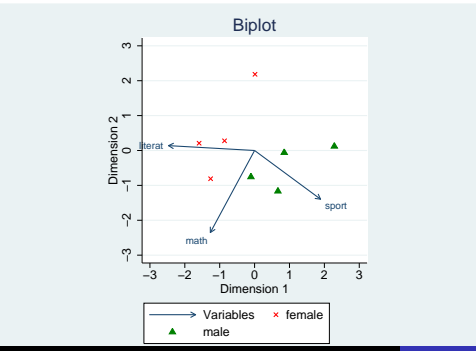

Magdalena Luniak [The -biplot- command and software development at StataCorp.](#page-0-0)

[Biplot now](#page-8-0) [Forthcomming biplot](#page-11-0)

## generate(coord1 coord2)

. list coord1 coord2

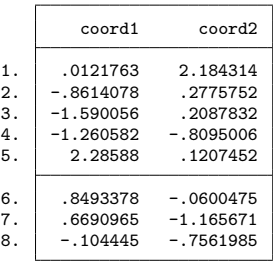

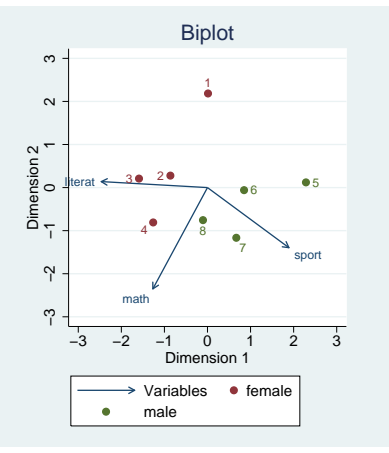

# **Outline**

#### [Introduction to biplots](#page-2-0)

- **•** [Properties](#page-3-0)
- [Mathematical Background](#page-6-0)

## **[Biplots in Stata](#page-7-0)**

- [Biplot now](#page-8-0)
- <span id="page-14-0"></span>• [Forthcomming biplot](#page-11-0)

## 3 [Software development by StataCorp](#page-14-0)

## The story of one option rowover()

# The story of one option rowover()

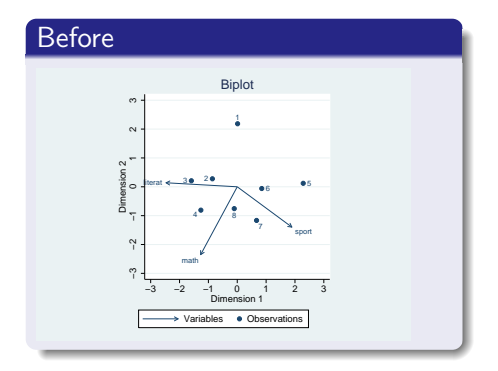

# The story of one option rowover()

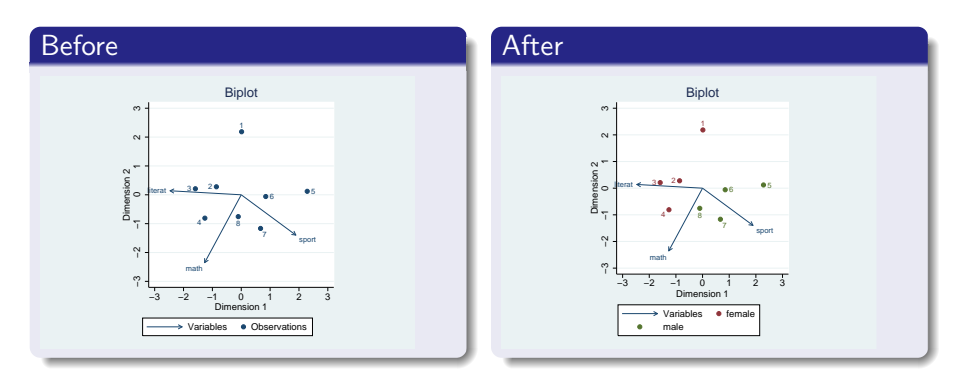

rowover (varlist)

identify observations from different groups of varlist; may not be combined with separate or norow

 $\ddot{\phantom{a}}$ 2010/01/18

## Name "rowover"

The choice of the new option's name :

- "by"
	- generic
	- in context of graphs means separate graph for every group

## Name "rowover"

The choice of the new option's name :

- "by"
	- generic
	- in context of graphs means separate graph for every group
- "over"
	- over different groups
	- overlay graphs
	- still too general

## Name "rowover"

The choice of the new option's name :

- "by"
	- generic
	- in context of graphs means separate graph for every group
- "over"
	- over different groups
	- overlay graphs
	- still too general
- "rowover"
	- o over different groups in rows
	- overlay graphs
	- **e** concerns rows

# Name "rowover"

The choice of the new option's name :

- "by"
	- generic
	- in context of graphs means separate graph for every group
- "over"
	- over different groups
	- overlay graphs
	- still too general
- "rowover"
	- over different groups in rows
	- overlay graphs
	- **e** concerns rows

#### 1st lesson learned

Names used in Stata must suit the whole system of commands

## Input

New option has to accept all syntactically correct input.

For example:

- unbalanced parentheses
- unbalanced quotes
- **o** special characters

. biplot math literat sport, rowover(sex) row1opts(name('")""'))

## Input

New option has to accept all syntactically correct input.

For example:

- unbalanced parentheses
- unbalanced quotes
- **o** special characters

. biplot math literat sport, rowover(sex) row1opts(name('")""'))

#### 2nd lesson learned

Stata commands must be robust

# Certification of the command

New option has to pass certification.

Certification script tests the quality of program:

- covers many possible use cases
- **•** contains the prediction of the correct output
- checks the conformity between obtained and expected results

Example

- . local expectedResult = 1.233
- . biplot math literat sport, generate(coord1 coord2)
- . assert 'expectedResult' == coord1[1]

# Certification of the command

New option has to pass certification.

Certification script tests the quality of program:

- covers many possible use cases
- **•** contains the prediction of the correct output
- checks the conformity between obtained and expected results

#### Example

- . local expectedResult = 1.233
- . biplot math literat sport, generate(coord1 coord2)
- . assert 'expectedResult' == coord1[1]

#### 3rd lesson learned

The quality of the program must be sufficiently tested

## Documentation

The new option has to be documented:

- information for users (help files and manuals)
- information for developers (internal documentation)

#### Description

biplot displays a two-dimensional biplot of a dataset. A biplot simultaneously displays the observations (rows) and the relative positions of the variables (columns). Marker symbols (points) are displayed for observations and arrows are displayed for variables. Observations are projected to two dimensions such that the distance between the observations is approximately preserved. The cosine of the angle between arrows approximates the correlation between the variables.

#### Options

Main

- rowover (varlist) distinguishes groups among observations (rows) by highlighting observations on the plot for each group identified by equal values of the variables in varlist. By default, the graph contains a legend that consists of group names. rowover () may not be combined with separate or norow.
- $dim(\# \#)$  identifies the dimensions to be displayed. For instance,  $dim(3)$ 2) plots the third dimension (vertically) versus the second dimension (horizontally). The dimension numbers cannot exceed the number of variables. The default is dim(2 1).

## Documentation

The new option has to be documented:

- information for users (help files and manuals)
- information for developers (internal documentation)

#### Description

biplot displays a two-dimensional biplot of a dataset. A biplot simultaneously displays the observations (rows) and the relative positions of the variables (columns). Marker symbols (points) are displayed for observations and arrows are displayed for variables. Observations are projected to two dimensions such that the distance between the observations is approximately preserved. The cosine of the angle between arrows approximates the correlation between the variables.

#### Options

Main

- rowover (varlist) distinguishes groups among observations (rows) by highlighting observations on the plot for each group identified by equal values of the variables in varlist. By default, the graph contains a legend that consists of group names. rowover () may not be combined with separate or norow.
- $dim(\# \#)$  identifies the dimensions to be displayed. For instance,  $dim(3)$ 2) plots the third dimension (vertically) versus the second dimension (horizontally). The dimension numbers cannot exceed the number of variables. The default is dim(2 1).

#### 4th lesson learned

#### Good documentation is as important as a good program

Magdalena Luniak [The -biplot- command and software development at StataCorp.](#page-0-0)

## Graphical User Interface

New option has to be added to the dialog box in the proper way.

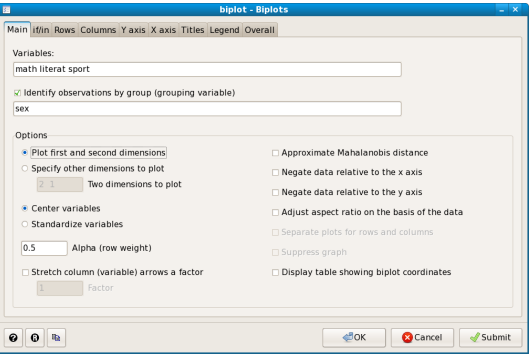

## Graphical User Interface

New option has to be added to the dialog box in the proper way.

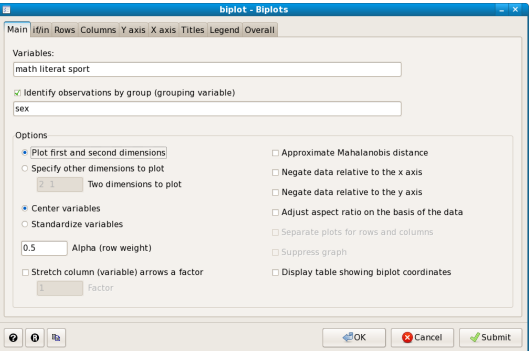

## 5th lesson learned

Do not forget about usability

Magdalena Luniak [The -biplot- command and software development at StataCorp.](#page-0-0)

# Certification of the command in system

Certification script tests the quality of program:

- Proof that the command works as a part of the system
- Proof that the command does not have any undesirable side effects on the system
- Proof that the comand works on different platforms and in different editions of Stata

# Certification of the command in system

Certification script tests the quality of program:

- Proof that the command works as a part of the system
- Proof that the command does not have any undesirable side effects on the system
- Proof that the comand works on different platforms and in different editions of Stata

#### 6th lesson learned

A command is always a part of the system

# **Conclusions**

Lessons learned:

- **1** Names used in Stata must suit the whole system of commands
- **2** Stata commands must be robust
- **3** The quality of the program must be sufficiently tested
- **4** Good documentation is as important as a good program
- **•** Do not forget about usability
- <sup>6</sup> A command is always a part of the system

# **Conclusions**

Lessons learned:

- **1** Names used in Stata must suit the whole system of commands
- **2** Stata commands must be robust
- **3** The quality of the program must be sufficiently tested
- **4** Good documentation is as important as a good program
- **•** Do not forget about usability
- <sup>6</sup> A command is always a part of the system

<span id="page-33-0"></span>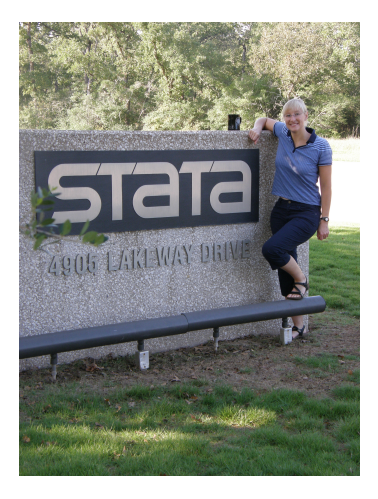